## **Melhoria nos Relatórios com a Inclusão da Data de Emissão do Documento de Carga**

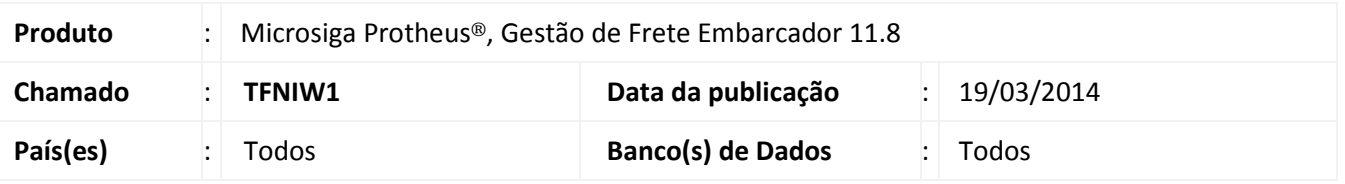

Implementada a melhoria nos relatórios que exibem o valor de frete rateado por documento de carga, com a inclusão da data de emissão do documento de carga para melhorar o desempenho na extração de informações.

# Importante

Esta melhoria depende de execução do *update* de base **GFE11i29** e o programa de acerto **GFEFIX06**.

## **Procedimento para Implementação**

O sistema será atualizado logo depois a aplicação do pacote de atualizações (Patch) deste chamado.

# Importante

Antes de executar o compatibilizador **GFE11I29** é imprescindível:

- a) Realizar o *backup* da base de dados do produto que será executado o compatibilizador (diretório **\PROTHEUS11\_DATA\DATA**) e dos dicionários de dados "SXs" (diretório **\PROTHEUS11\_DATA\ SYSTEM**);
- b) Os diretórios acima mencionados correspondem à **instalação padrão** do Protheus, portanto, devem ser alterados conforme o produto instalado na empresa;
- c) Essa rotina deve ser executada em **modo exclusivo**, ou seja, nenhum usuário deve estar utilizando o sistema.
- d) Se os dicionários de dados possuírem índices personalizados (criados pelo usuário), antes de executar o compatibilizador, certifique-se de que estão identificados pelo *nickname*. Caso o compatibilizador necessite criar índices, irá adicioná-los a partir da ordem original instalada pelo Protheus, o que poderá sobrescrever índices personalizados, caso não estejam identificados pelo *nickname*.
- e) O compatibilizador deve ser executado com a **Integridade Referencial desativada\***.

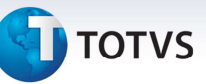

# Atenção

**O procedimento a seguir deve ser realizado por um profissional qualificado como Administrador de Banco de Dados (DBA) ou equivalente!** 

**A ativação indevida da Integridade Referencial pode alterar drasticamente o relacionamento entre tabelas no banco de dados. Portanto, antes de utilizá-la, observe atentamente os procedimentos a seguir:** 

- i. No **Configurador (SIGACFG)**, veja **se a empresa utiliza** Integridade Referencial, selecionando a opção **Integridade/Verificação (APCFG60A)**.
- ii. Se **não há** Integridade Referencial **ativa**, são relacionadas em uma nova janela todas as empresas e filiais cadastradas para o sistema e nenhuma delas estará selecionada. Neste caso, **E SOMENTE NESTE, não é necessário** qualquer outro procedimento de **ativação ou desativação** de integridade, basta finalizar a verificação e aplicar normalmente o compatibilizador, conforme instruções.
- iii. **Se há** Integridade Referencial **ativa** em **todas as empresas e filiais**, é exibida uma mensagem na janela **Verificação de relacionamento entre tabelas**. Confirme a mensagem para que a verificação seja concluída, **ou**;
- iv. **Se há** Integridade Referencial **ativa** em **uma ou mais empresas**, que não na sua totalidade, são relacionadas em uma nova janela todas as empresas e filiais cadastradas para o sistema e, somente, a(s) que possui(em) integridade está(arão) selecionada(s). Anote qual(is) empresa(s) e/ou filial(is) possui(em) a integridade ativada e reserve esta anotação para posterior consulta na reativação (ou ainda, contate nosso Help Desk Framework para informações quanto a um arquivo que contém essa informação).
- v. Nestes casos descritos nos itens **"iii"** ou **"iv", E SOMENTE NESTES CASOS**, é necessário **desativar** tal integridade, selecionando a opção **Integridade/ Desativar (APCFG60D)**.
- vi. Quando desativada a Integridade Referencial, execute o compatibilizador, conforme instruções.
- vii. Aplicado o compatibilizador, a Integridade Referencial deve ser reativada, **SE E SOMENTE SE tiver sido desativada**, por meio da opção **Integridade/Ativar (APCFG60)**. Para isso, tenha em mãos as informações da(s) empresa(s) e/ou filial(is) que possuía(m) ativação da integridade, selecione-a(s) novamente e confirme a ativação.

#### **Contate o Help Desk Framework EM CASO DE DÚVIDAS!**

#### 1. **Gestão de Frete Embarcador (SIGAGFE)**, no menu **Miscelanea** > **Acertar Dados**;

## Importante

Para a correta atualização do dicionário de dados, certifique-se que a data do compatibilizador seja igual ou superior à 13/01/2014.

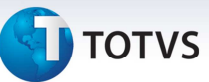

- 2. Clique em **OK** para continuar;
- 3. Depois da confirmação será exibida uma tela para a seleção da empresa em que o dicionário de dados será modificado ou será apresentada a janela para seleção do compatibilizador. Selecione o programa **GFEFIX06()**;
- 4. Ao confirmar, será exibida uma mensagem de advertência sobre o *backup* e a necessidade de sua execução em **modo exclusivo**;
- 5. Clique em "Sim" para iniciar o processamento. O primeiro passo da execução é a preparação dos arquivos. Será apresentada uma mensagem explicativa na tela;
- 6. Em seguida, será exibida a janela **Atualização concluída** com o histórico *log* de todas as atualizações processadas. Nesse *log* de atualização, serão apresentados somente os campos atualizados pelo programa. O compatibilizador cria os campos que ainda não existem no dicionário de dados;
- 7. Clique em **Gravar** para salvar o histórico (*log*) apresentado;
- 8. Clique em **OK** para encerrar o processamento.

## **Atualizações do Compatibilizador**

Criação ou alteração de Índices no arquivo **SIX – Índices**:

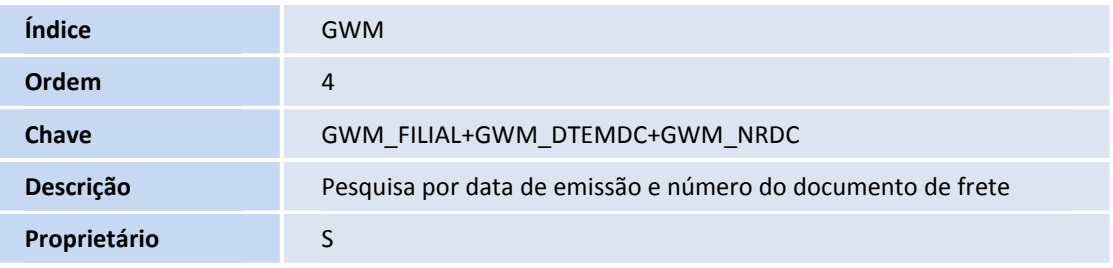

#### **Procedimentos para Utilização**

- 1. **Gerenciador de Frete Embarcador**(**SIGAGFE**), efetuar o cálculo do romaneio de carga;
- 2. Selecione a opção **Atualizações > Movimentação > Expedição/Recebim > Documentos Carga**;
- 3. Selecione um documento de carga que já está calculado e clique em **Visualizar**;
- 4. Na parte inferior direita da janela selecione a aba **Rateio Frete**;

 $\odot$ 

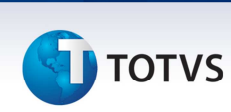

5. O campo "**Dt Emis DC"** será apresentado na tela estará com a data de emissão do documento de carga.

# **Informações Técnicas**

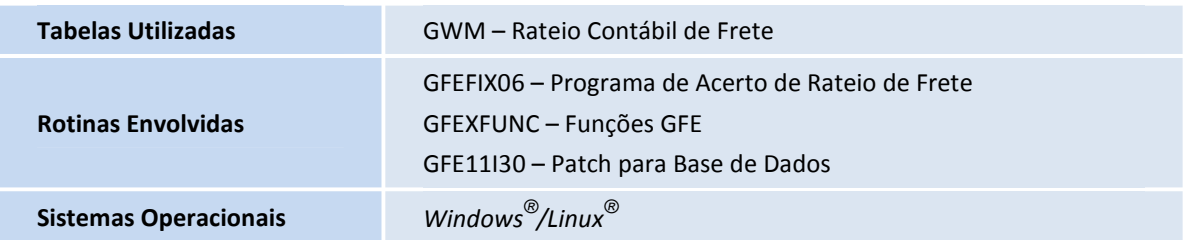